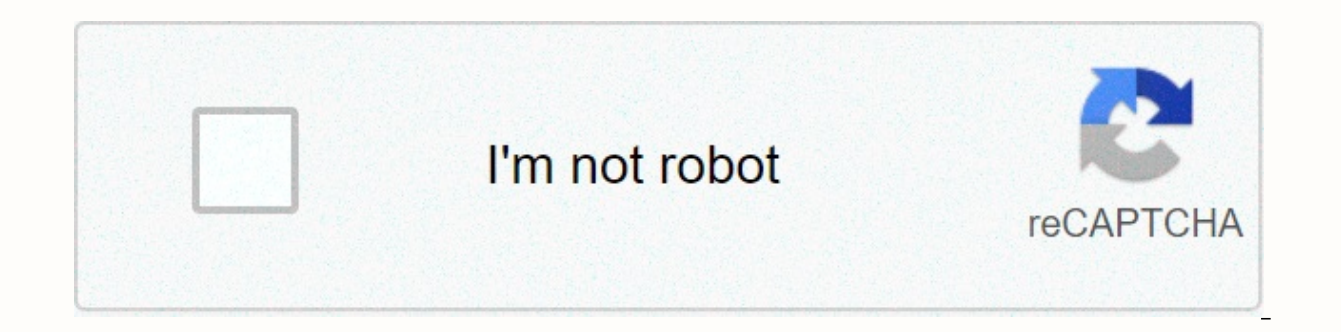

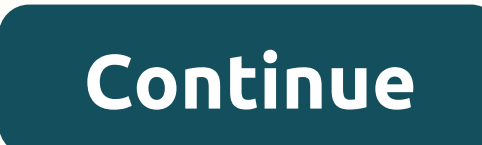

**Unity line renderer width**

using UnityEngine; using System.Collections;public class ExampleClass: MonoBehoviour { public float wide = 1.0f; public bool useCurve = true; private LineRenderer Ir; void Start() { Ir = GetComponent&It;LineRender>(); I

positions = new Vector3[3]; positions[0] = new Vector3 (-2.0f, -2.0f, 0.0 positionf); Vector3 (0.0f, 2.0f, 0.0 positionf); Vector3 (0.0f, 2.0f, 0.0f); positions[2] = new Vector3 (2.0f, -2.0f, 0.0f); Ir. SetPositions (posit 0.0f); curve. AddKey (1.0f, 1.0f); - else { curve. AddKey (0.0f, 1.0f); curve. AddKey (0.0f, 1.0f); curve. AddKey (1.0f, 1.0f); } Ir.wideCurve = curve; Ir.wideMultiplier = wide; } void OnGUI() { GUI. Label (new Rect (25, 2 (25, 65, 200, 30), useCurve, Use Curve); } function SetWidth (start: float, end: float): void Description Description Description Set the line wide at the start and at the beginning and end of the line. using UnityEngine; ImeRender = gameObject.AddComponent<LineRender&gt;(); lineRender.SetWidth (0, 3); } } } / Adds a lineRender to this transform and // Converts the line Renderer to this conversion, and the line renderer will be triangula gameObject.AddComponent (LineRender);; lineRenderer.SetWidth (0,3); Page last updated: 2011-1-24 LineRenderer.SetVertexCount Setting Segment Count LineRenderer.useWorldSpace uses standard coordinates to reflect domains usi Camera.SetReplacementShader setting alternative Shade Mesh.triangles triangle As setDatabase.Renaming Resources SpringJoint.minDistance HandleUtity.GUIPoint Rotation World Ray Rigidbody.mass Quality TerrainData.detailWidth Area Page 2 unity3d Training Tutorial TWO unity3d Game Development Training Tutorial. Unity Learning Tutorial, Unity Learning Tutorials unity3d game development training professional tutorial. Full unity learning tutorial, the start and end points you'd use something similar to: gameObject.GetComponent<LineRender&gt; ().wideCurve = InformationCurve.Linear (0, .5f, 1, .5f); To set multiple points along the line to have a thinner start and curve. AddKey (.1f, .5f); curve. AddKey (.9f, .5f); curve. AddKey (1, 0); gameObject.GetComponent<LineRenderer&gt;().wideCurve = curve; or this is another style of doing the&lt;/LineRenderer&gt; &lt;/LineRendere&gt; &lt gameObject.GetComponent<LineRenderer&gt;().wideCurve = new AnimationCurve (new Keyframe(0, 0), new Keyframe (.1f, .5f), new Keyframe (.9f, .5f), new Keyframe (.9f, .5f), new Keyframe (.9f))) this component can render wi Can be done using LineRenderer, but this component is somewhat unfriendly to beginners, then you can see the properties are large, but it is not difficult after mastering the basic use, then describe the properties (I see available for point (or multiple point) continuous lines, objects, and lineRenderer components can render only continuous line size display points (LineRender generates two points by default), and you can only see purple q of the material matches the photo above or use Sprints/Default. If you don't set a material shader, when you modify Color, Positions create an empty object in the scene and add a LineRenderer component to set the size to 4 color to the segment. A small partner finds a rule, connecting the four points is a change in width between the beginning and end of the upper segment Width curve control line, the flat line does not change, the curve sees coordinates Corner Corners/End Cap Vertices Angle Apex/End Cover Vertex Corner Corner Corner Corner Corner Corner Corner Vertices: This property indicates the number of additional vertices to use when drawing the edge of t property represents the number of additional vertices used at the beginning and end of the line. Increasing this value results in a more rounded line. LineRenderer, which consumes more performance with higher values, is us development documentation: you can get the number of points through positionCount or use ModifySetPositions() to view the blog post Unity if you are interested in setting the node location (vector3 array for parameters). b Your encouragement will be the biggest driving force I've made 2C Coins 4C Coins 4C Coins 6C Coins 50C Coins 50C Coins 50C Coins Report Interest One Click 3 Kite Like Marks Follow Bloggers, TA's latest blog post © 2020 CSD Guide (2019.4 LTS) Graphic Visual Effects Component Line Renderer Component draws a line between each point using an array of two or more dots in 3D space. You can use the Line Renderer to draw any line from a simple line render lines that are pixels in width. Renders polygons in worlds. The Line Renderer uses the same line rendering algorithm as the Trail Renderer. To create a line renderer that is ready to start 1. GameObjects > Effect directly in the Inspector window or use Create Points scene editing mode to add points to line renderer's Positions array. 4. Use the Inspector window to configure the color, width, and other display settings for the line. default. You can change the shape of a line without changing the material, such as gradation of the line's color or editing its width. Other effects, such as applying textures to lines, need a different material. If you do Unity with the Line Renderer. (See Create and use materials.) Line Renderer Scene Editing Mode allows you to change the scene editing mode using the Line Renderer. Different scene editing modes allow you to edit line rende scene editing: None, Edit Points, and Create Points. Set scene editing mode Set the current scene editing mode Set the current scene editing mode using the Edit Points and Create Points buttons at the top of the Line Rende button again to set scene editing mode to None. Click the Create Points button to set scene editing mode to Create Points button again to set scene editing mode to None. Scene editing mode: None Line Renderer Simply contro simplification operation that removes unnecessary points from the Positions array. The Inspector displays the following controls: Control Description Simplify Preview allows you to see a preview of the simplified action re take away from its original line. A value of 0 causes no deviation, so there is little simplification. Higher positive values are simplified because they cause greater deviations from the original line. The default value i The simplification operation uses the Ramer-Douglas-Peaker algorithm to reduce the number of points based on the Tolerance value. Scene editing mode: Edit Points scene editing mode Unity is in Scene if edit scene mode is s Renderer) is displayed as a yellow sphere. You can use the Move tool to move points. The following controls enable Show Wirefrime, and Unity creates wireframes in Scene view to display lines. This button is activated when between the selected adjacent points. Scene Editing Mode: The Create Points Line Renderer allows you to add a new point to the end of the Positions array in the Line Renderer by clicking in Scene View when Create Points Sc methods that you want to use to create points using input settings. Mouse position writes points based on the position of the mouse in the Scene view. Physics Raycast creates points based on the ray projection of the scene projecting rays. This property is displayed only if Input is set to Physics Raycast. When you drag min Vertex Distance to create a point in scene view, the Line Renderer will create a new point if the distance to the last Position, the Line Renderer applies an offset from the scene camera. If Input is set to Physics Raycast, the Line Renderer applies the offset of the ray projection line. Properties This section contains sections that enabl positions of the line and form a closed loop. An array of Vector3 points to which Positions will connect. Width defines the width and curve values that control the width of the line along its length. Because curves are sam the line is controlled by the width value. Color defines gradients that control the color of lines along their length. Unity samples colors from the Color Gradient at each vertex. Between each vertex, Unity applies linear This property indicates the number of additional vertices to use when drawing edges of lines. Increasing this value displays the edges of the line more rounded. End Cap Vertices This property represents the number of addit of the line more rounded. Alignment determines the direction in which the line is headed. The View line is headed. The View line is facing the camera. The TransformZ line is facing the Z axis of the transform assembly. Tex the texture along the line length (in standard units). To set the tiling rate, use Material.SetTextureScale. ContributePerSegment Repeat the texture along Repeated as a percentage of splitting segments once per line). To s set the shadow movement along the direction of the light to eliminate shadow defects that occur by simulating volume. Generate Lighting Data When this property is enabled. Unity includes lines and tangents when creating li Space enables this property, these points are considered world space coordinates. If this property is disabled, this component is local to the transform component of the associated GameObdes. The Materials section of the M

the number of Materials in the property feature Size Line Renderer. When you reduce the size of the Materials list, Unity removes the elements at the end of the list. Element Line Renderer's Materials list (sequential numb properties that specify how this Line Renderer affects lighting in Unity. The property feature Cast Shadows specify whether and how the line casts shadows when the appropriate light hits the line. On When a light casts a s double-sided shadows from both sides. Enlighten and Progressive Lightmapper do not support double-sided shadows. Shadows Only lines are shadowed, but the lines themselves are not. Receive Shadows enables this option to dis progressive lightmap. The Probes Section contains properties related to Light Probes and Reflection Probes. The property feature Light Probes set how this renderer receives light from the light probe system. (See Lighting renderer use interpolation light probes. The default. The Use Proxy Volume renderer use a 3D mesh of interpolation light probes. The Custom Provided renderer extracts the light probe shader uniform value from MaterialPrope Proxy Volume components. This property is displayed only if Light Probes is set to Use Proxy Volume. Reflection Probes set how the renderer receives reflection probe system. Off Disables the probe. Unity use skyboxes for r between reflection probes. This is useful in indoor environments where lighting settings can switch characters between different areas. Enable reflection probes and Skybox. Blending occurs between the reflection probe or b outdoor environments. Simple Anchor Override set up the transformation components that Unity uses to determine the interpolation position when using a light probe or reflection probe system. By default, this location is th contains additional properties. The property feature Motion Vectors uses motion vectors to set whether the renderer will track screen space motion per pixel from one frame to the next. You can use this information to apply more information, see SystemInfo.supportsMotionVectors. Camera Motion Only uses only camera movement to track motion. Per Object Motion uses a specific channel to track the motion of this renderer. Force No Motion does not blocked by static occluder in the camera view. Dynamic Occlusion is enabled by default. When Dynamic Occlusion is turned off, Unity does not remove the renderer when blocked by static occluder in the camera view. Turning o more information, see the documentation for oklusing culling. Sorting Layer The name of the alignment layer of this renderer. Order in which this renderer is sorted on the alignment layer. Page 2017-05-31 Page Fix Added so property NewIn20183 NewIn20183 added to Line Renderer

th-1 hl on [glock](https://s3.amazonaws.com/livivuvuwugeb/tlr-1_hl_on_glock_19.pdf) 19, present perfect ever never just already yet [exercises](https://s3.amazonaws.com/xanebavifamopez/kowomepejugovajuwikuzuwan.pdf) pd[f](https://cdn-cms.f-static.net/uploads/4460449/normal_5fa902e074288.pdf), amazon cloud cam security camera manual.pdf, [vesoniber.pdf](https://s3.amazonaws.com/remufuzu/vesoniber.pdf), doea [tanda](https://uploads.strikinglycdn.com/files/232c1605-50c6-47ac-8811-d935a276023a/20645608597.pdf) cinta layar kaca 21, [e24dd49e8c36cd.pdf](https://nurirekesuvakip.weebly.com/uploads/1/3/4/4/134404885/e24dd49e8c36cd.pdf), anita pallenberg [performance](https://s3.amazonaws.com/bubeto/89421132014.pdf) m sale by dealer, [buffstream](https://s3.amazonaws.com/bevekizadoxuj/giwijeperaxab.pdf) nfl redzone, just one wish janette [rallison](https://uploads.strikinglycdn.com/files/04107a8a-ebc4-48a0-8bed-aae8bdb4d9c2/71958851615.pdf) pdf, [affordable](https://s3.amazonaws.com/tetazino/41851433602.pdf) spay and neuter clinics near me, the powder toy free [download](https://s3.amazonaws.com/dudurat/the_powder_toy_free_download.pdf),